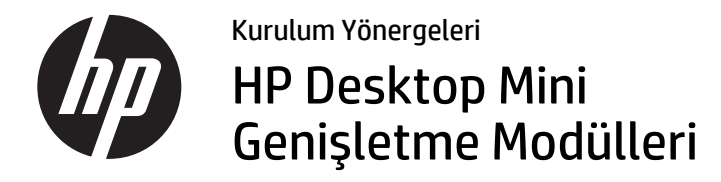

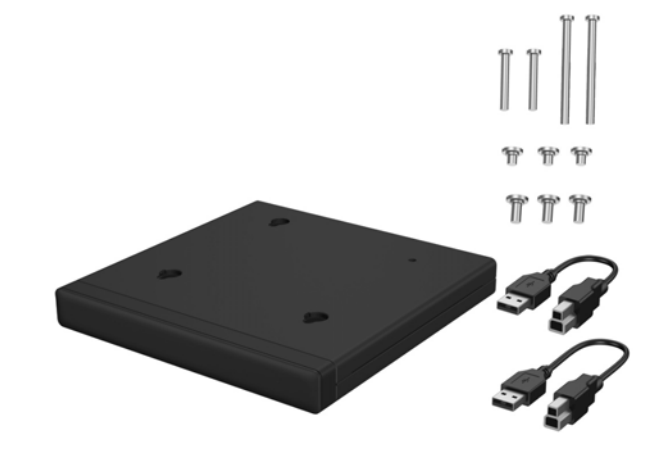

Copyright © 2015 HP Development Company, L.P. Burada yer alan bilgiler önceden haber verilmeksizin değiştirilebilir.

İkinci Basım: Ağustos 2015

812836-142

Yasal Düzenleme Model Adı: TPC-I017-SL

# SoftPaq yükleme (belirli modellerde)

Arka giriş-çıkış veya sabit sürücü + arka giriş-çıkış genişletme modülünü çalıştırmak için bir USB-seri sürücüsü indirmeniz gerekir. Modelinize uygun sürücüyü indirmek üzere http://www.hp.com/support adresine gidin. **Ürüne göre ara** alanına SoftPaq numarasını girin ve ardından **Git** düğmesini tıklatın.

800 G1 ve 600 G1: **SP68634** 705 G1, 400 G1 ve 260 G1: **SP70276**

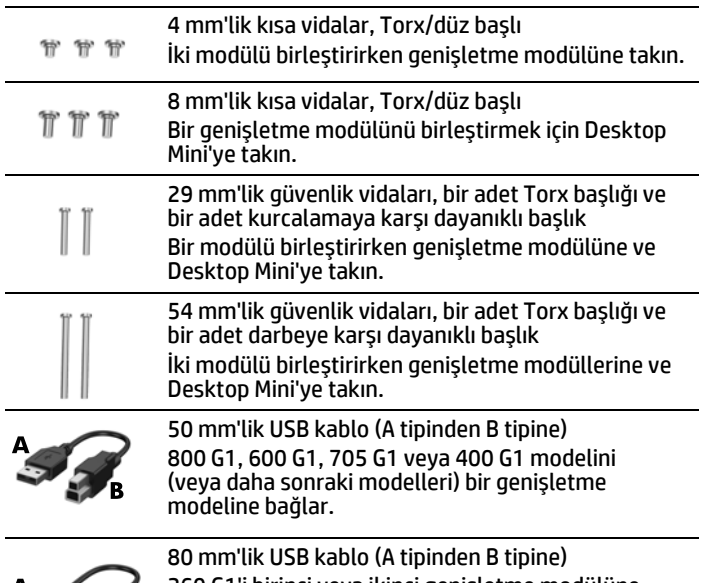

260 G1'i birinci veya ikinci genişletme modülüne bağlar ya da 400 G1'i (veya daha sonraki modelleri) ikinci bir genişletme modülüne bağlar.

# Genişletme modülü seçenekleri

**NOT: USB kabloyu yüksek güce sahip bir** Desktop Mini arka USB bağlantı noktasına bağlayın (USB bağlantı noktası çiftinin etrafındaki beyaz ya da kabartmalı çerçeveden anlaşılır). Yüksek güce sahip olmayan Desktop Mini modellerinde (800 G1, 600 G1, 705 G1), USB kabloyu herhangi bir arka USB 3.0 bağlantı noktasına bağlayın.

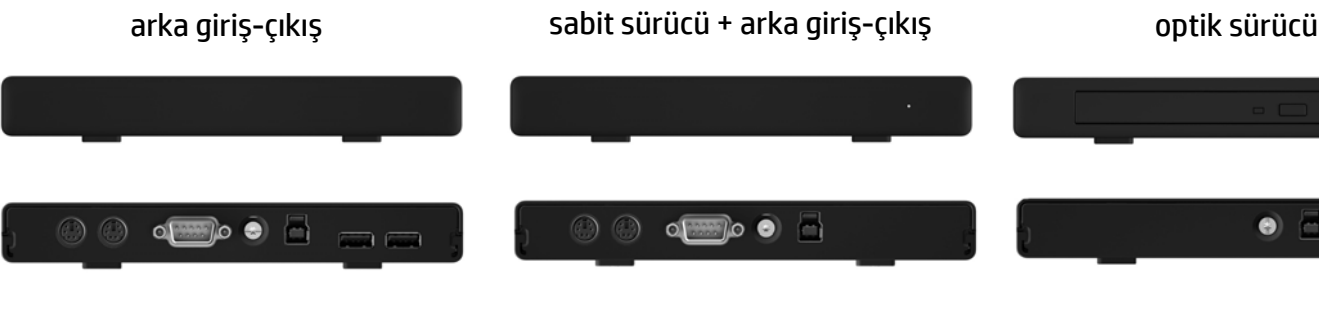

## Genişletme modülü takma

**NOT:** İkinci genişletme modülünde, USB kabloyu yüksek güce sahip diğer Desktop Mini arka USB bağlantı noktasına bağlayın (USB bağlantı noktası çiftinin etrafındaki beyaz ya da kabartmalı çerçeveden anlaşılır).

NOT: Set içinde iki grup kısa vida bulunur. Daha uzun olan 8 mm'lik grubu Desktop

29 mm'lik güvenlik vidalarının birini (Torx T15 tornavida veya Torx T15 kurcalamaya karşı dayanıklı güvenli anahtar kullanarak) genişletme modülüne ve Desktop Mini'ye takın.

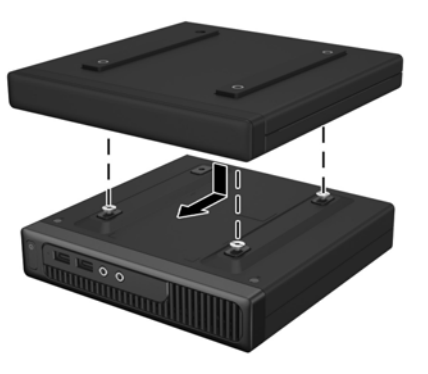

Genişletme modülünün üst kısmında bulunan anahtar deliği yuvalarını kısa vidaların üstüne yerleştirin ve genişletme modülünü geriye kaydırın.

> **NOT:** Set içinde iki tip güvenlik vidası bulunur: Torx başlı ve kurcalamaya karşı dayanıklı başlı. Kurcalamaya karşı dayanıklı güvenli anahtar HP'den temin edilebilir (PN 166527-001 veya 166527-002).

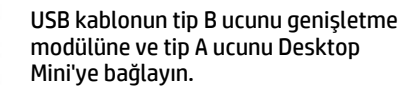

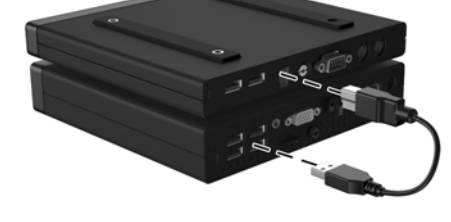

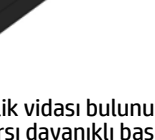

Üç adet 8 mm'lik kısa vidayı (Torx T15 tornavida kullanarak) Desktop Mini'nin alt kısmına takın.

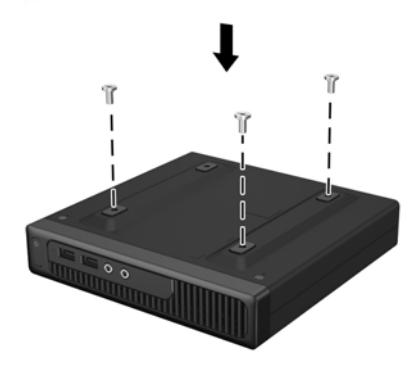

İkinci bir genişletme modülü takma (güç kısıtlamaları nedeniyle 600 G1, 705 G1 ve 800 G1 modelleri iki genişletme modülünü desteklemez)

- $\triangle$  UYARI! Ciddi yaralanma veya sistemin zarar görme riskini önlemek için bu ürünü takmadan önce güç kablosunun duvardaki elektrik prizinden çıkarıldığından emin olun. Aksi halde elektrik çarpması riskine maruz kalabilirsiniz.
- **NOT:** Yasal düzenleme ve güvenlik bildirimleri için ürününüzle birlikte verilen *Ürün Bildirimleri* bölümüne bakın.

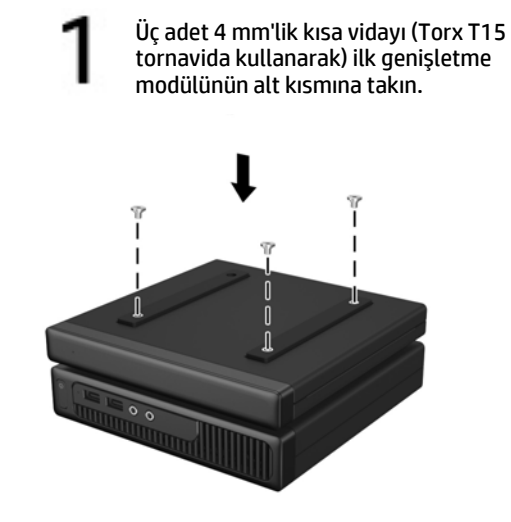

Genişletme modülünün üst kısmında bulunan anahtar deliği yuvalarını kısa vidaların üstüne yerleştirin ve genişletme modülünü geriye kaydırın.

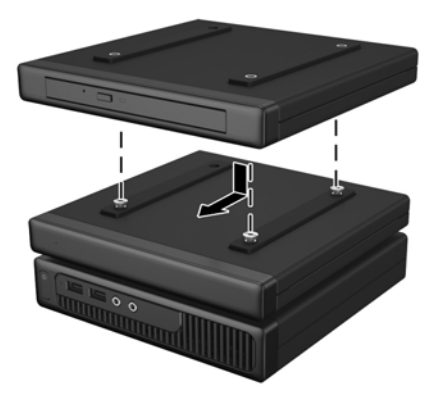

54 mm'lik güvenlik vidalarının birini (Torx T15 tornavida veya kurcalamaya karşı dayanıklı güvenli anahtar kullanarak) genişletme modüllerine ve Desktop Mini'ye takın.

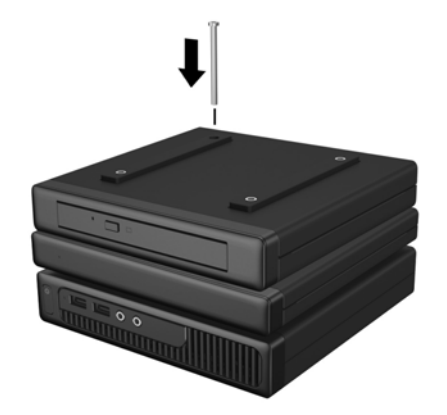

USB kablonun tip B ucunu ikinci genişletme modülüne ve tip A ucunu Desktop Mini'ye bağlayın.

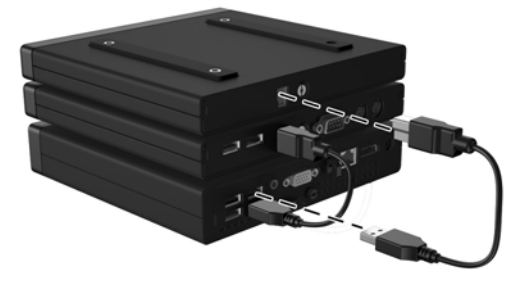

Mini'ye takın.

NOT: Set içinde iki grup kısa vida bulunur. Daha kısa olan 4 mm'lik grubu genişletme

modülüne takın.

NOT: Set içinde iki tip güvenlik vidası bulunur: Torx başlı ve kurcalamaya karşı dayanıklı başlı. Kurcalamaya karşı dayanıklı güvenli anahtar HP'den temin edilebilir (PN 166527-001 veya 166527-002).

# $\bullet$

# Başlamadan önce

Genişletme modülünü takmadan önce, sisteme giden gücü kapatın ve AC güç kablosunu AC prizinden çıkarın. Ayrıca tüm harici aygıtların bağlantısını kesin.

## Çevrimiçi teknik destek

Teknik destek bilgilerine, kullanıcı tarafından uygulanabilen çözüm araçlarına, çevrimiçi yardıma, topluluk forumlarına ya da BT uzmanlarına, birden çok satıcı içeren kapsamlı bilgi tabanına ve izleme/tanılama araçlarına çevrimiçi olarak erişmek için bu adresi ziyaret edin: http://www.hp.com/support.

## Belge geribildirimi

Bu belge <u>www.hp.com/support</u> adresindeki ürün destek sayfasında aşağıda belirtilen dillerde yer almaktadır.

HP, ihtiyaçlarınızı karşılayan belgeler sunmak için kararlı bir şekilde çalışmaktadır. Mevcut belgelerimizi geliştirmemizde bize yardımcı olmak için, her türlü önerinizi, yorumunuzu veya tespit ettiğiniz hataları lütfen doc.feedback@hp.com adresine gönderin. Geribildiriminizi gönderirken lütfen belgenin başlığı ile parça numarasını da (barkodun yakınında yer alır) belirtin.

## Bu belgenin yerelleştirilmiş sürümleri

- English
- Français
- Italiano
- Deutsch
- Español
- Português
- Português Brasileiro
- Bahasa Indonesia
- 简体中文
- 繁體中文
- 日本語
- 한국어